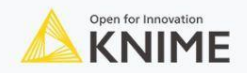

Webinar

# **Geospatial Analytics Made Easy With KNIME**

April 13, 2023 5 PM - 6 PM (CEST)

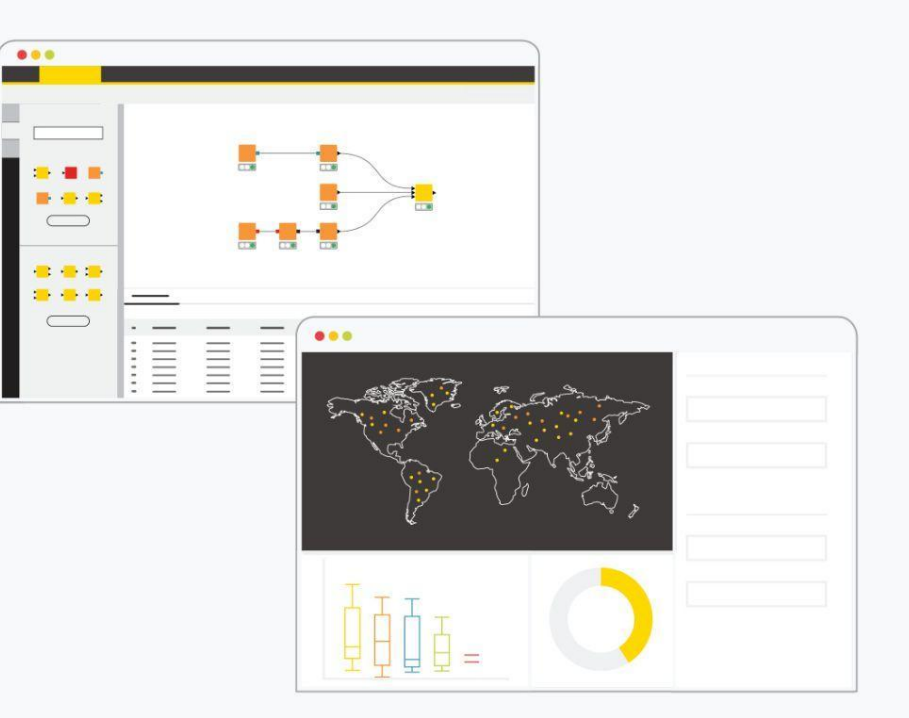

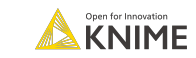

## **Geospatial Analytics Extension for KNIME**

- **·** From v4.7, Community Extension jointly developed by the CGA from Harvard and KNIME for
	- Reading and writing geospatial files (e.g., shapefiles, GeoJSON)
	- Performing spatial calculations (e.g., computing distances, joining)
	- Viewing data on an interactive map

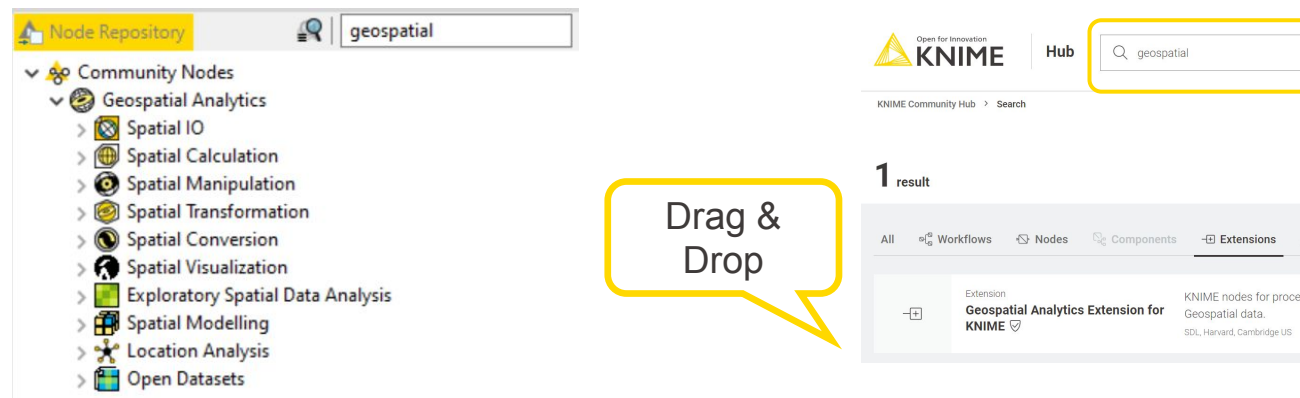

A collection of [example workflows](https://hub.knime.com/-/spaces/-/latest/~ieq2yfgeQUshNTi-/) on the KNIME Community Hub

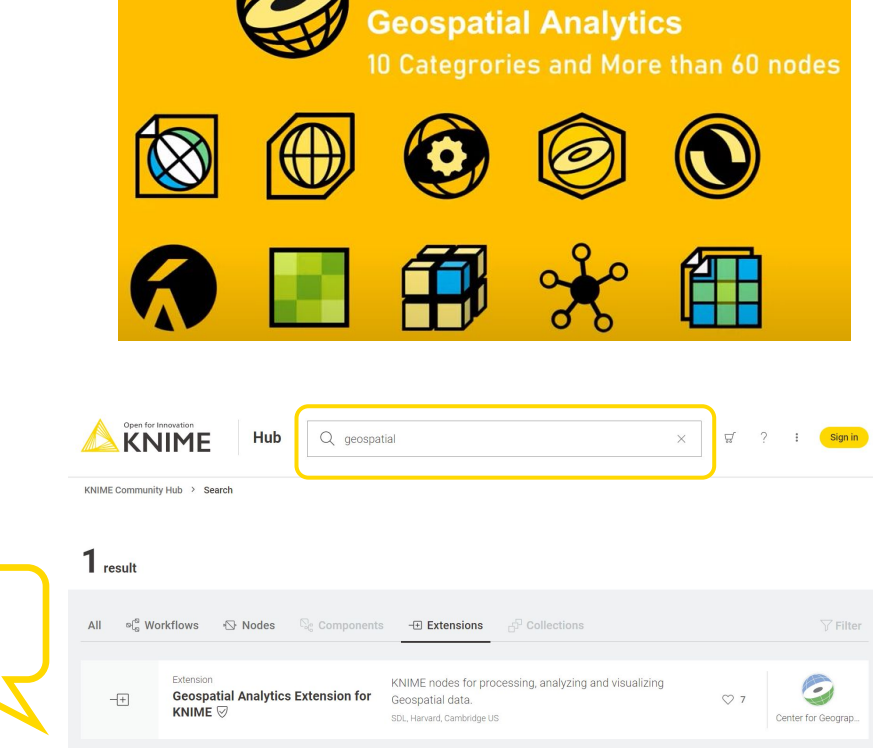

**KNIME** 

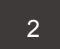

## **What can the Geospatial Analytics Extension do?**

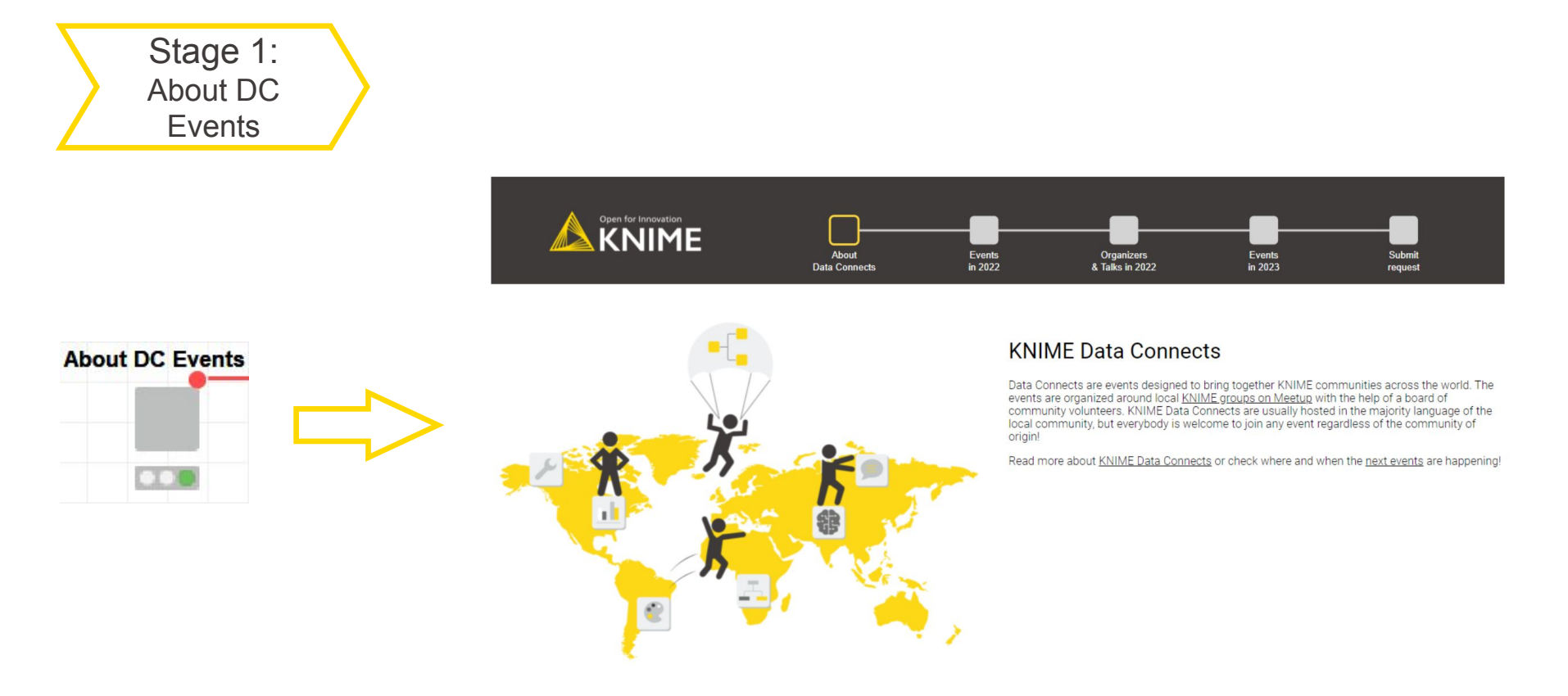

4

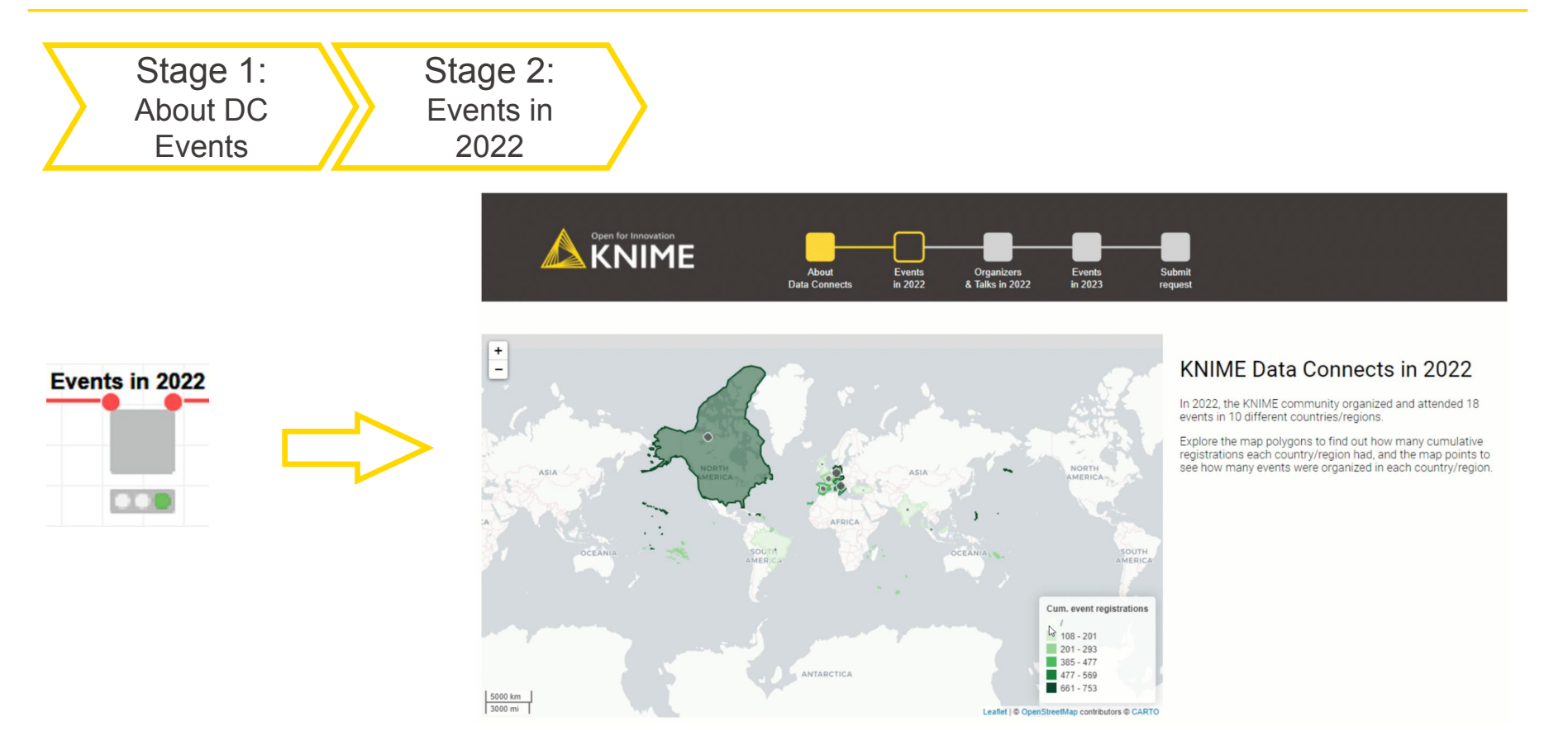

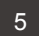

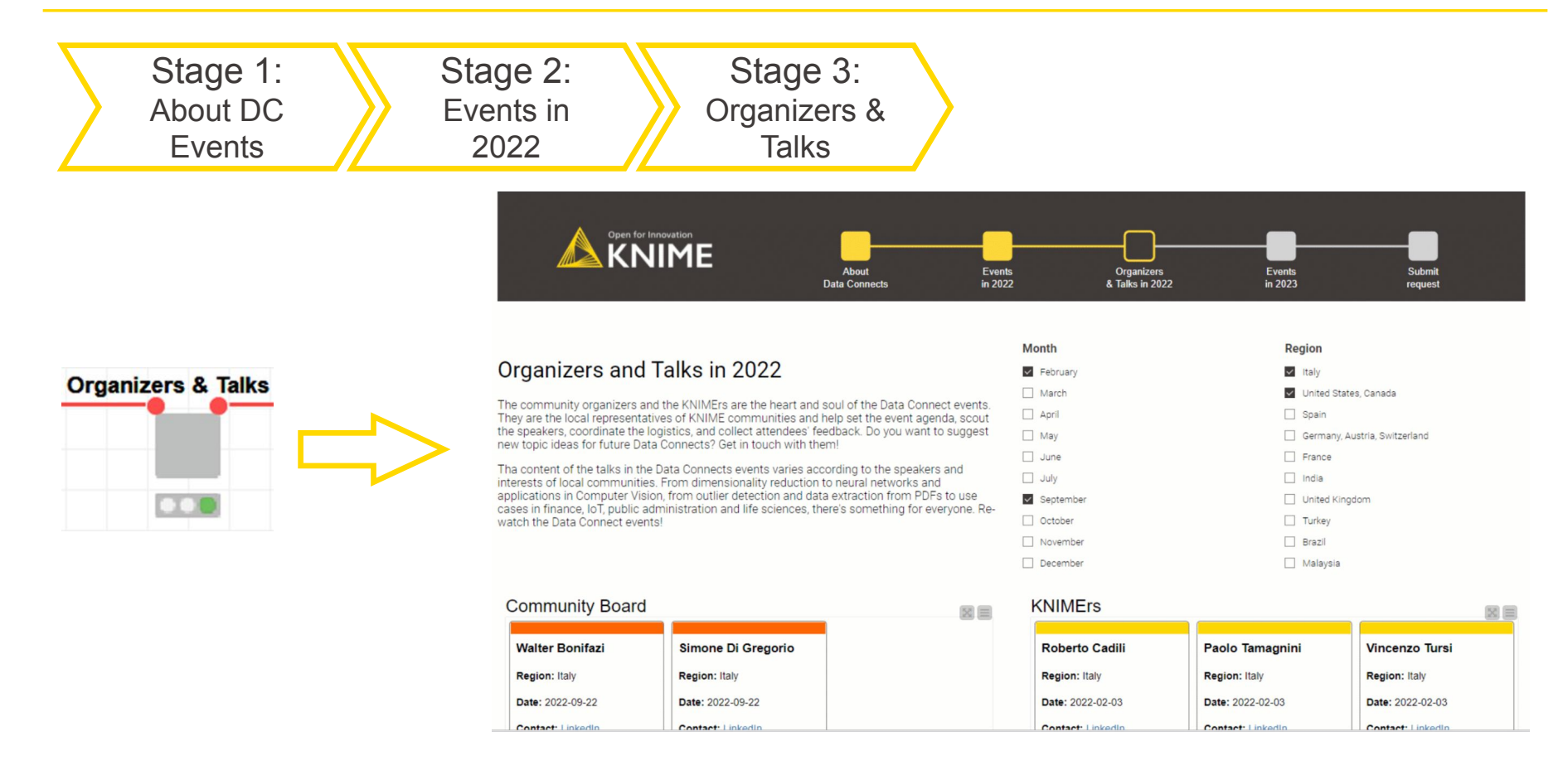

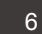

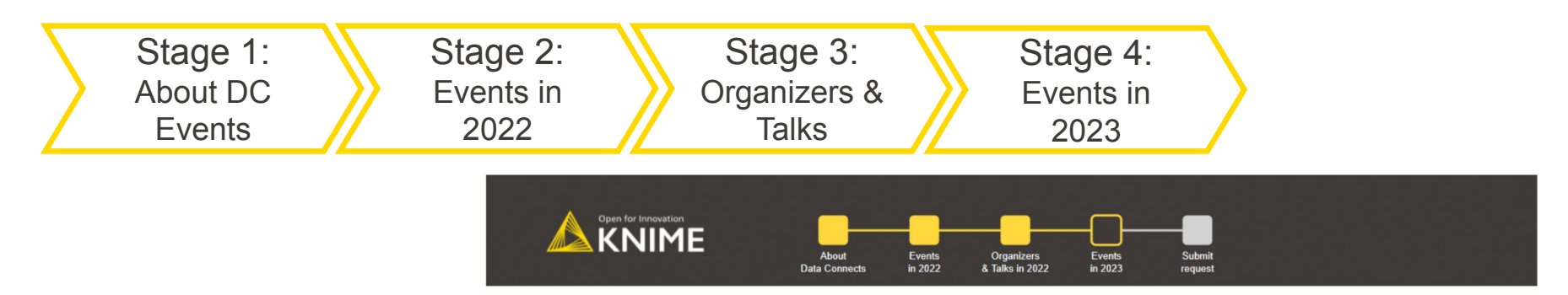

#### Data Connect: North America - Planned Events for 2023

Input your current location in the US or Canada, and see on the map where the next closest KNIME Data Connect event will take place.

Note: Please be aware that the list of planned events shown here is subject to changes and includes only locations in the US and Canada. For an up-to-date list of all KNIME Data Connects please visit the official website.

 $\mathbb{R}$ 

#### Select your country:

O United States of America

O Canada

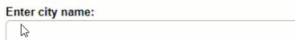

Show Map & Events

Enter province/territory (CA)

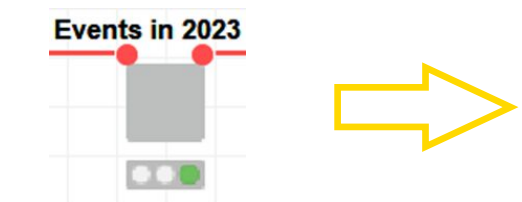

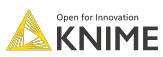

7

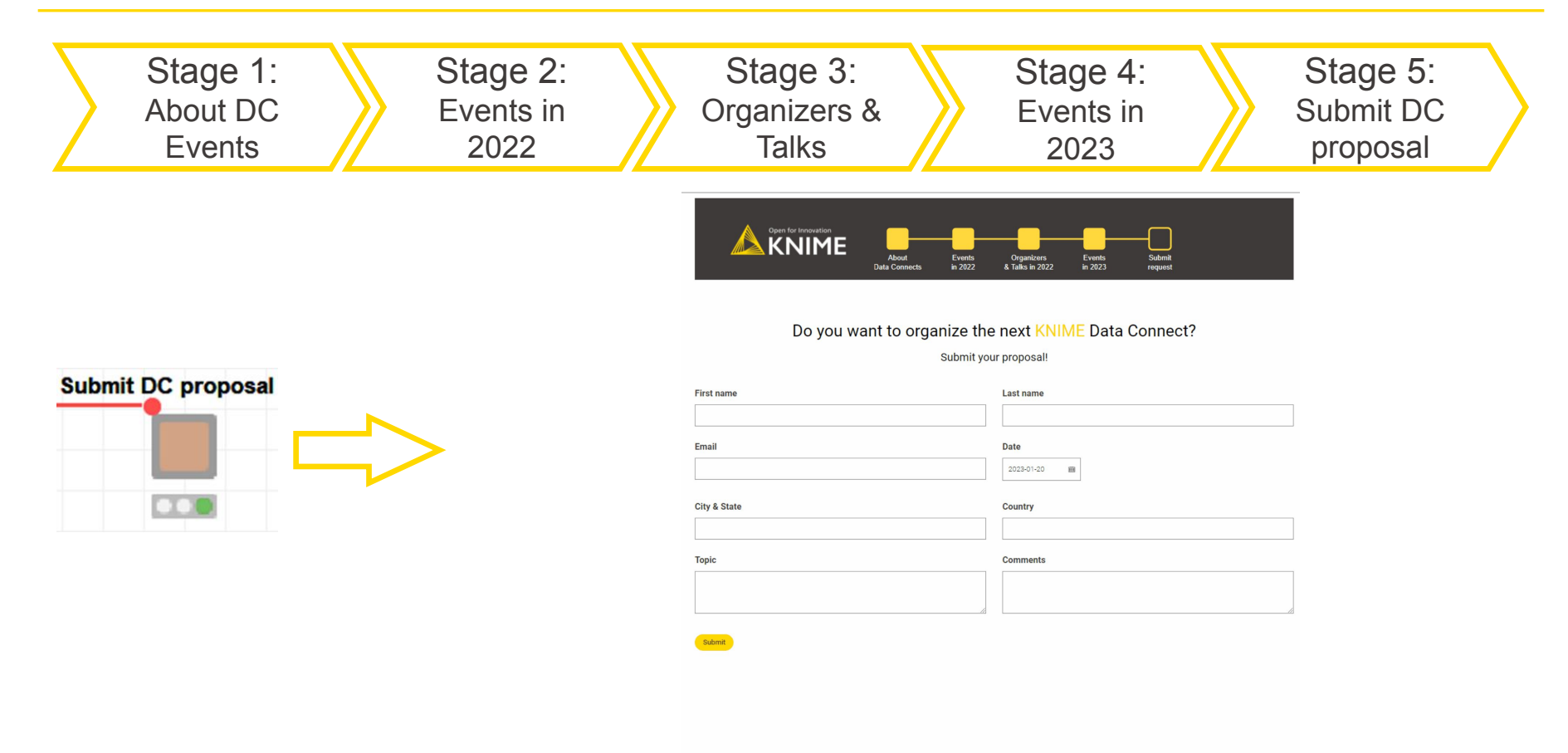

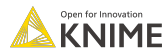

# **The Geospatial Analytics Extension in five nodes**

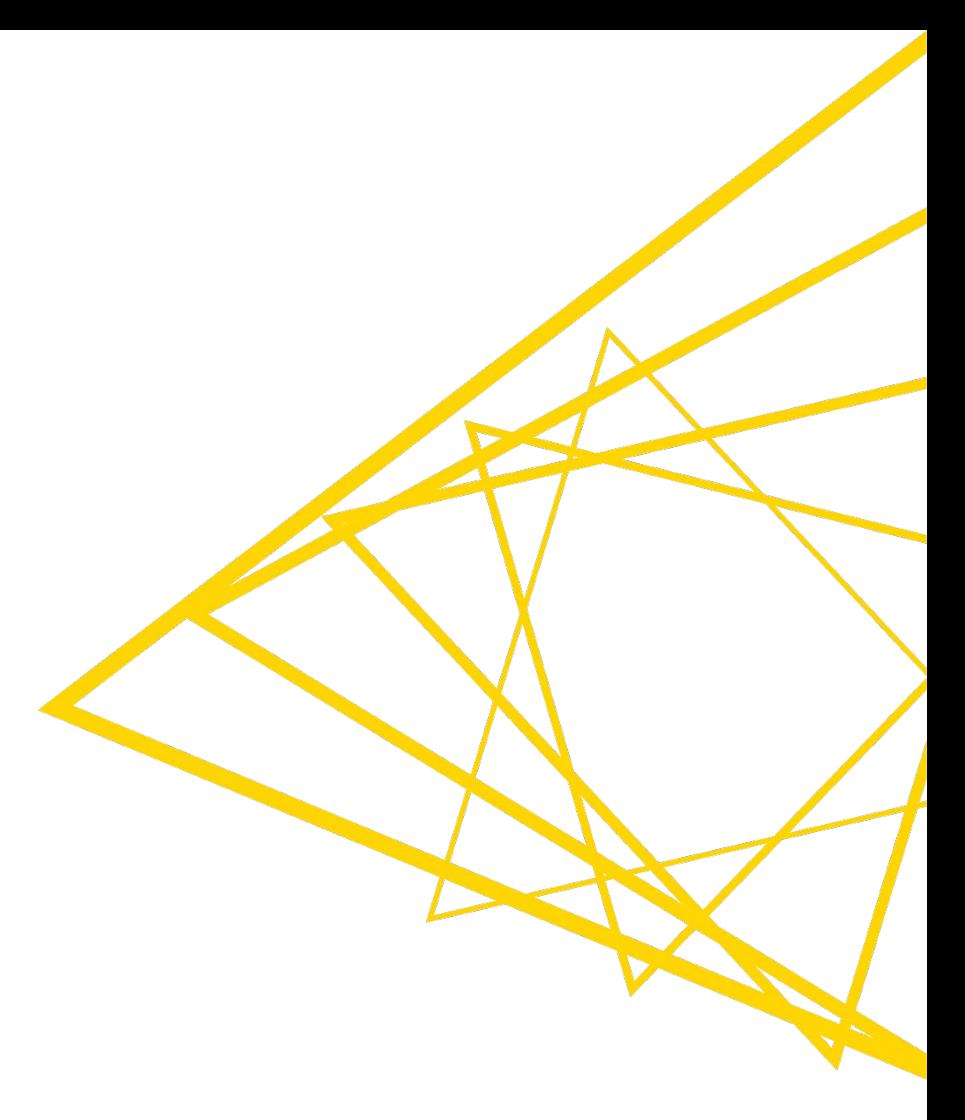

## **Basic geospatial shapes**

- Geospatial analytics relies on three basic shapes:
	- **(Multi)polygons** enclose a city or a country within its geographical boundaries.
	- **Points** indicate just the location without any information on boundaries.
	- **Linestrings** are lines connecting the coordinates of two points.

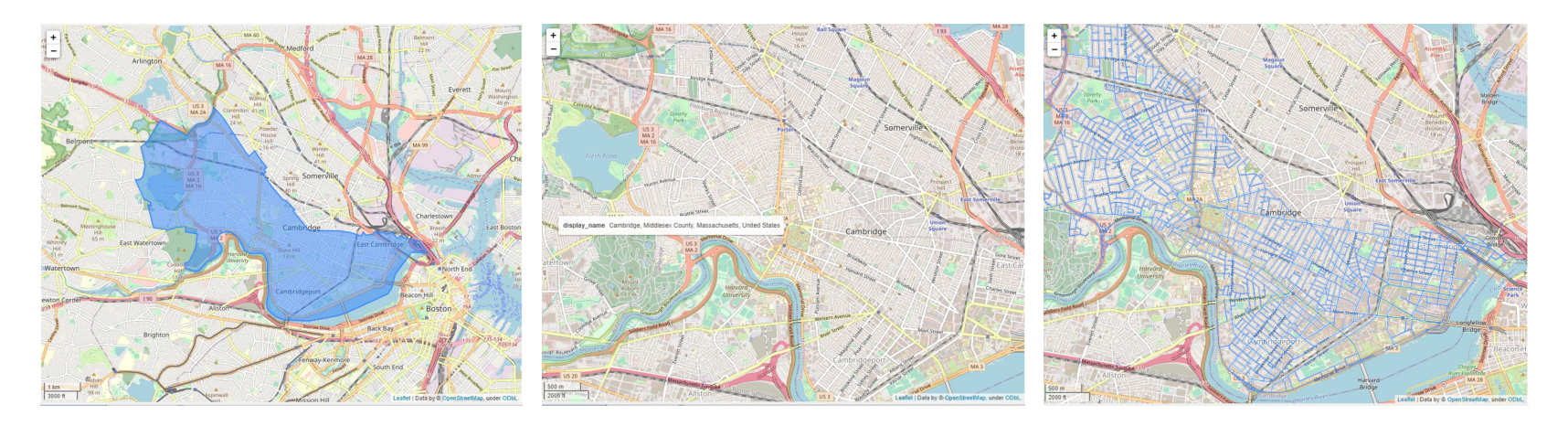

▪ Points, linestrings and polygons are stored in a new data type: the **Geometry** type.

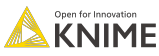

#### **Open Datasets nodes to get basic geospatial shapes**

#### ▪ The **OSM Boundary Map** node

- Takes as input the name of the place, e.g., either country, city, or village.
- Relies on Open Street Map (OSM), an open geographic database, to retrieve boundary information.

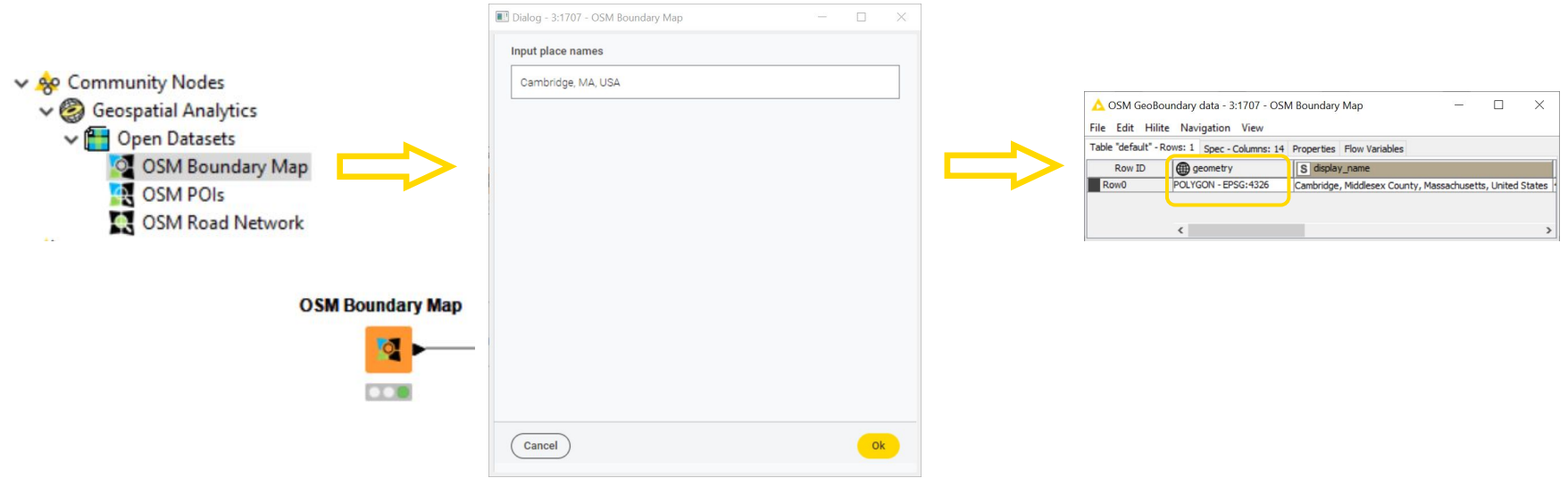

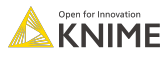

11

# **Spatial Transformation nodes**

#### **The Projection node**

- Coordinates in the Geometry type column are expressed in degrees by default.
- **Example 25 Transforms the Coordinate Reference** System of a Geometry into a new system for mapping coordinates (and the related units of measurement, i.e., degrees or meters) using predefined EPSG codes.
- The **Geometry To Point** node
	- Returns a point representing each geometry.
	- **Centroids** are calculated depending on the shape of the polygon.
	- **Representative points** are fixed and are guaranteed to be within each polygon.

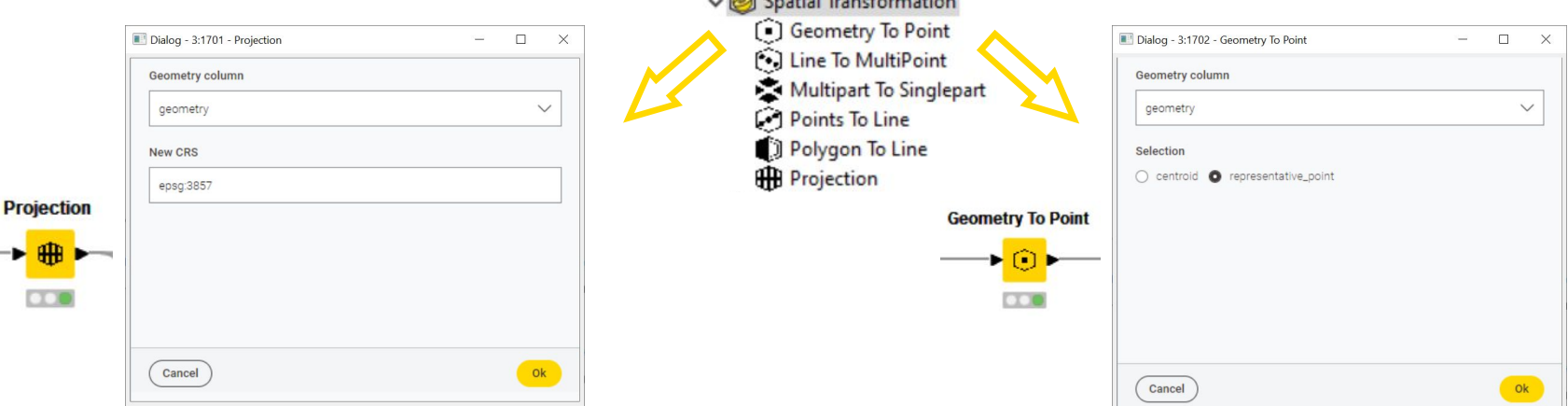

 $\sqrt{2}$ 

# **Spatial Manipulation nodes**

- **The visualization of a point is usually very tiny and hard to distinguish especially** if compared to the size of the country.
- The **Buffer** node
	- Transforms the point into a polygon containing the padding space.

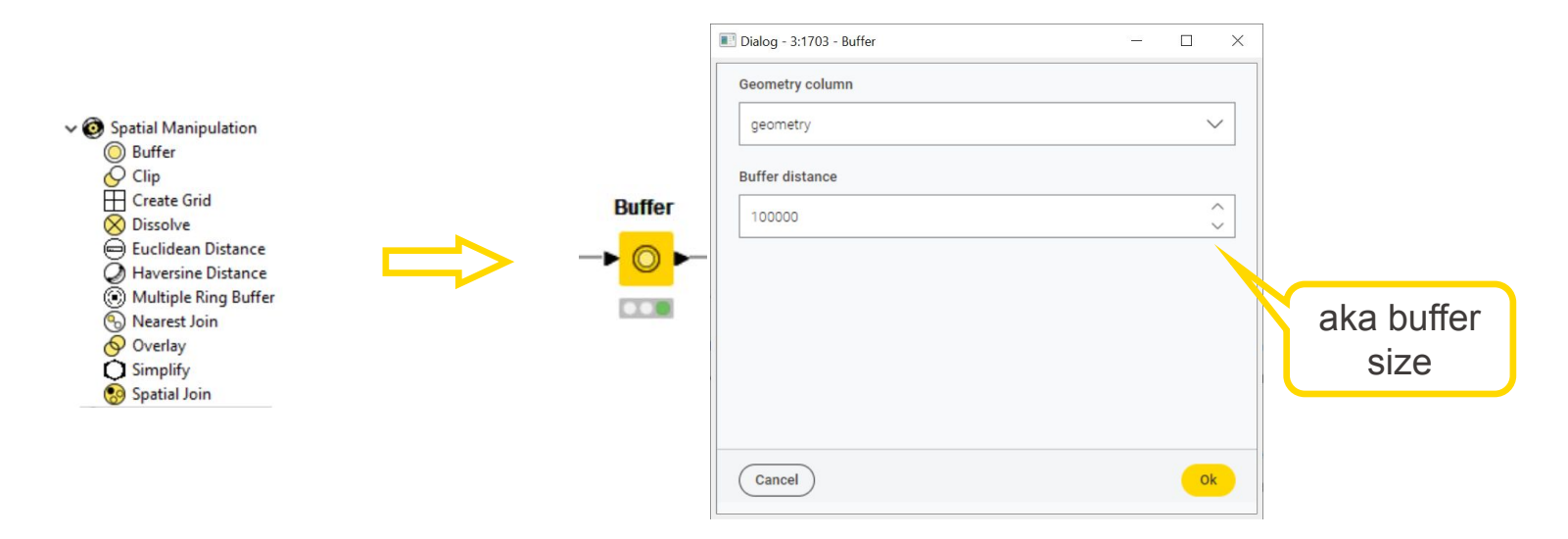

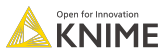

# **Spatial Visualization nodes**

#### ▪ The **Geospatial View** node

- Visualizes a polygon or a point object of Geometry type on a world map.
- Allows to configure marker tooltip, size and color, marker classification method, base map, and legend.

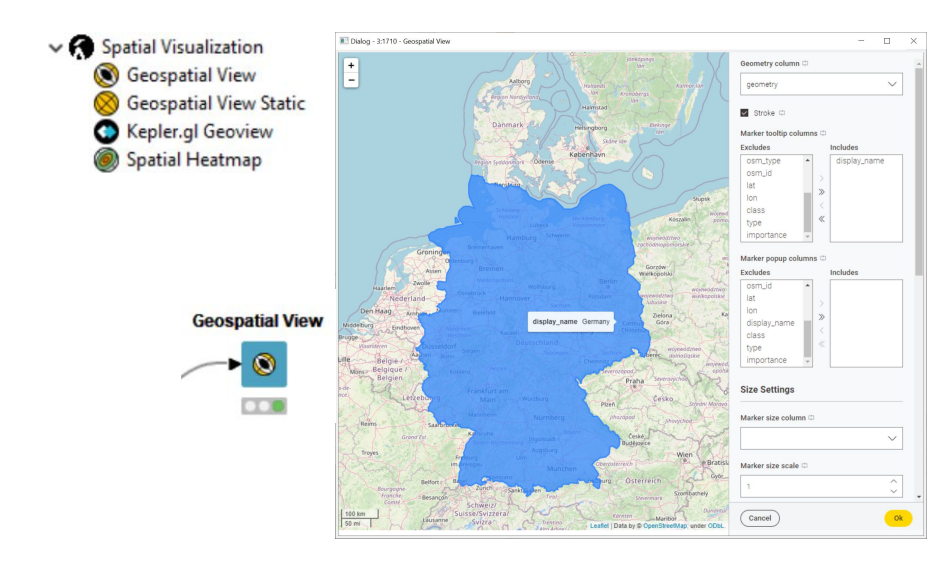

▪ The **Kepler.gl Geoview** node

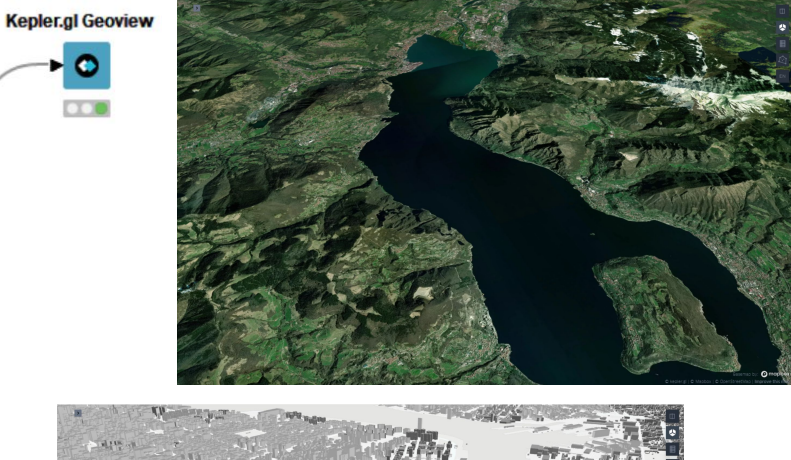

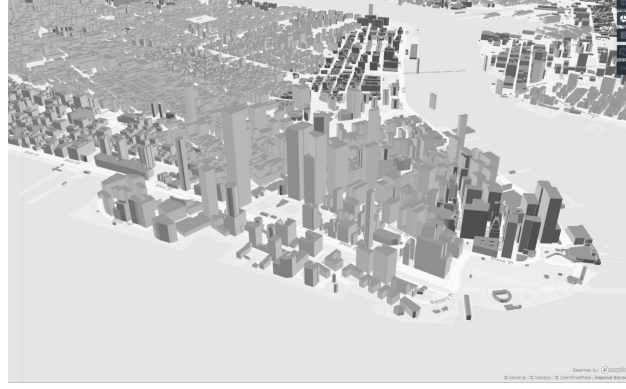

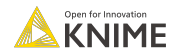

## **Live Demo**

1. Visualize a location with its points 2. Visualize country population vs. on a map

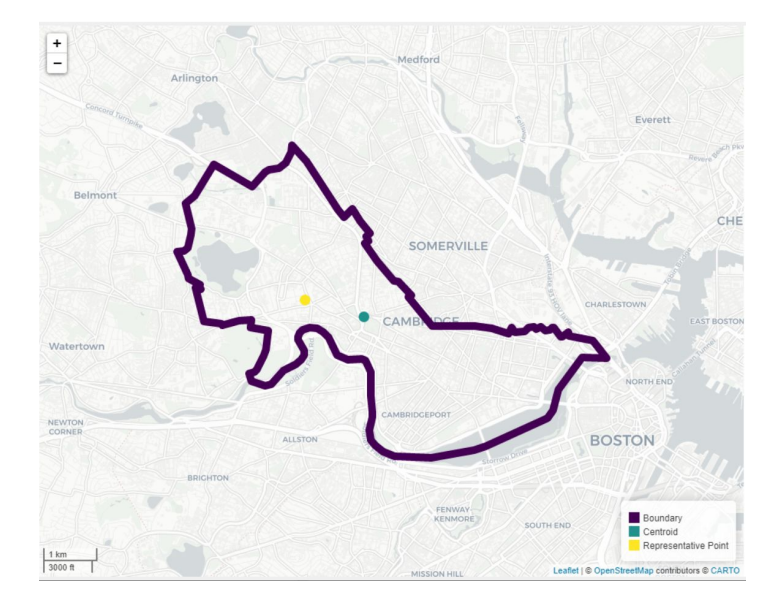

capital city population

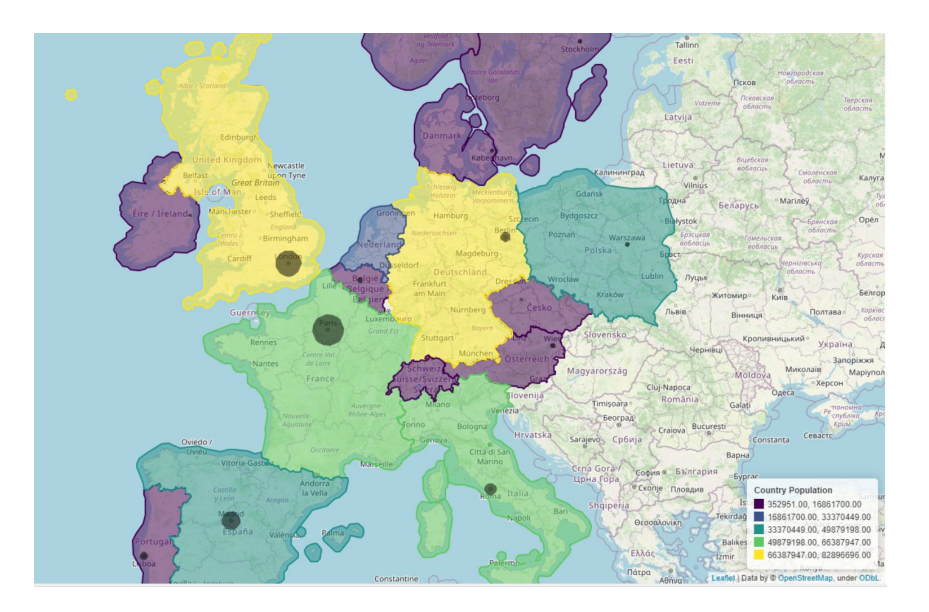

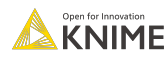

# **Summary and Q&A**

- **IF In this webinar, we learnt:** 
	- What geospatial data and GIS are
	- How CGA at Harvard and KNIME teamed up to create a dedicated extension
	- The basics of geospatial analytics via five key nodes
	- How to build a KNIME Data App to visualize and interact with geospatial data
- **The Geospatial Analytics Extension for KNIME** 
	- Available as of KNIME Analytics Platform v4.7 (December 2022)
	- Wraps GeoPandas, Kepler.gl and OSM capabilities
	- Offers node to read, calculate, manipulate, transform, convert and visualize geospatial data

# Questions?

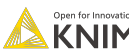

# Let's Stay in Touch!

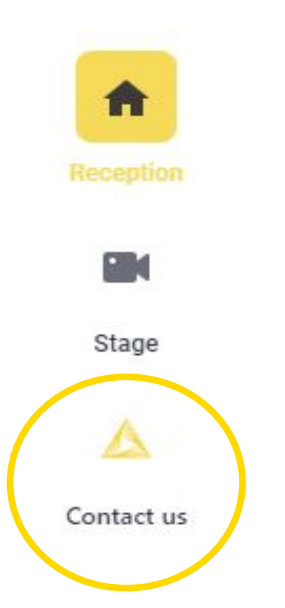

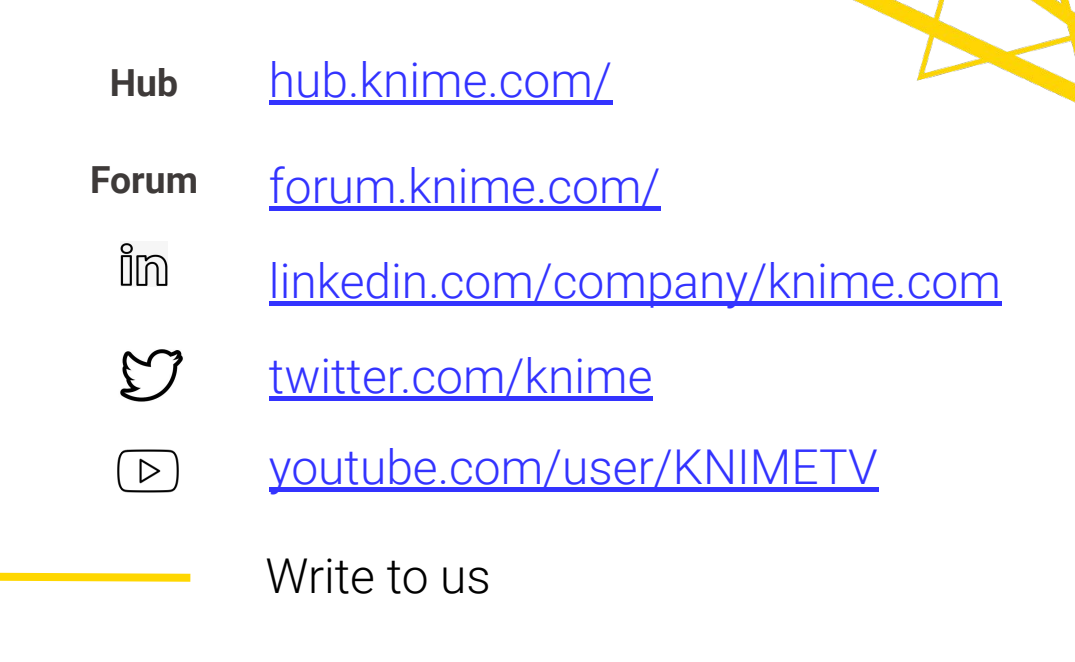